# **SONY.**

# Digital 4K Video Camera Recorder

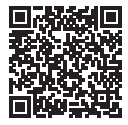

Schlagen Sie in der "Hilfe" (Internet-Anleitung) nach. Raadpleeg de "Help-gids" (webhandleiding). Consultare la "Guida" (manuale sul Web). Consulte o "Guia de Ajuda" (manual Web). Patrz "Przewodnik pomocniczy" (instrukcja w sieci WWW). Nahlédněte do dokumentu "Příručka" (webový návod). Lásd: "Súgóútmutató" (Webes kézikönyv). Pozrite si dokument "Príručka pomoci" (návod online). Se "Hjälpguide" (handbok på Internet). Se "Hjælp Vejledning" (onlinevejledning). Katso "Käyttöopas" (verkkoopas). См. "Справочное руководство"

(интернет-руководство).

#### **[http://rd1.sony.net/help/cam/1630/h\\_zz/](http://rd1.sony.net/help/cam/1630/h_zz/)**

#### **HANDYCAM.**

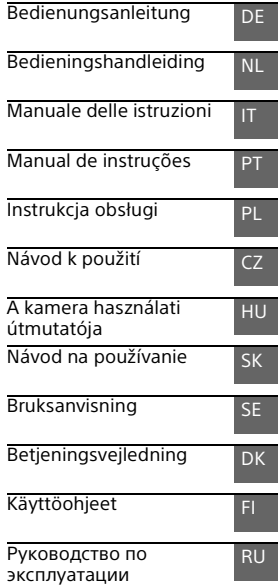

# <span id="page-1-0"></span>Ważne informacje

Przed przystąpieniem do eksploatacji opisywanego urządzenia należy dokładnie zapoznać się z niniejszą instrukcją i zachować ją do ewentualnego wglądu w przyszłości.

#### **OSTRZEŻENIE**

**Aby zmniejszyć ryzyko porażenia prądem elektrycznym,**

**1) należy chronić urządzenie przed deszczem i wilgocią. 2) na urządzeniu nie wolno stawiać przedmiotów wypełnionych cieczami, np. wazonów.**

**Nie należy narażać baterii na wysokie temperatury, na przykład bezpośrednie światło słoneczne, ogień itp.**

## A OSTRZEŻENIE

#### **Akumulator**

Nieprawidłowe obchodzenie się z akumulatorem może doprowadzić do jego wybuchu, pożaru lub nawet poparzenia chemicznego. Należy przestrzegać następujących uwag.

- Akumulatora nie należy demontować.
- Nie należy zgniatać ani narażać akumulatora na zderzenia lub działanie sił takich, jak uderzanie, upuszczanie lub nadepnięcie.
- Nie należy doprowadzać do zwarcia ani do zetknięcia obiektów metalowych ze stykami akumulatora.
- Akumulatora nie należy wystawiać na działanie wysokich temperatur powyżej 60°C spowodowanych bezpośrednim działaniem promieni słonecznych lub pozostawieniem w nasłonecznionym samochodzie.
- Akumulatora nie należy podpalać ani wrzucać do ognia.
- Nie należy używać uszkodzonych lub przeciekających akumulatorów litowo-jonowych.
- Należy upewnić się, że akumulator jest ładowany przy użyciu oryginalnej ładowarki firmy Sony lub urządzenia umożliwiającego jego naładowanie.
- Akumulator należy przechowywać w miejscu niedostępnym dla małych dzieci.
- Należy chronić akumulator przed wilgocią i zamoczeniem.
- Akumulator należy wymienić tylko na akumulator tego samego lub zbliżonego typu, zgodnie z zaleceniami firmy Sony.
- Zużytych akumulatorów należy pozbyć się szybko, tak jak opisano w instrukcji.

#### **Zasilacz sieciowy**

Zasilacza sieciowego nie należy podłączać do gniazdka znajdującego się w ograniczonej przestrzeni, na przykład za meblami.

Aby skorzystać z zasilacza sieciowego, należy podłączyć go do pobliskiego gniazda sieciowego. Jeśli wystąpią jakiekolwiek problemy podczas korzystania z zasilacza sieciowego, natychmiast wyjmij wtyczkę z gniazda zasilania.

#### **Uwaga dotycząca przewodu zasilającego**

Przewód zasilający jest przeznaczony wyłącznie do podłączania opisywanej kamery i nie wolno go używać z innymi urządzeniami elektrycznymi.

Gdy kamera jest podłączona do sieci elektrycznej za pośrednictwem zasilacza sieciowego, prąd dociera do kamery nawet gdy jest wyłączona.

#### KLIENCI Z EUROPY

#### **Uwaga dla klientów w krajach stosujących dyrektywy UE**

Producent: Sony Corporation, 1-7-1 Konan Minato-ku Tokio, 108-0075 Japonia

Wprowadzenie produktu na terenie RP: Sony Europe Ltd., The Heights, Brooklands, Weybridge, Surrey KT13 0XW, Wielka Brytania

Informacje o zgodności produktu z wymaganiami UE: Sony Belgium, bijkantoor van Sony Europe Limited, Da Vincilaan 7-D1, 1935 Zaventem, Belgia

Niniejszym Sony Corporation oświadcza, że opisywane urządzenie jest zgodne z zasadniczymi wymaganiami oraz innymi stosownymi postanowieniami Dyrektywy 1999/5/WE. Szczegółowe informacje znaleźć można pod następującym adresem URL: <http://www.compliance.sony.de/>

#### **Uwaga**

Jeśli ładunki elektrostatyczne lub pola elektromagnetyczne spowodują przerwanie przesyłania danych, należy uruchomić ponownie aplikację lub odłączyć, a następnie ponownie podłączyć kabel komunikacyjny (USB itp.).

Urządzenie przetestowano i stwierdzono jego zgodność z limitami określonymi w przepisach dotyczących zgodności elektromagnetycznej dotyczących wykorzystania przewodów połączeniowych krótszych niż 3 metry.

Na obraz i dźwięk z urządzenia może wpływać pole elektromagnetyczne o określonej częstotliwości.

 **Pozbywanie się zużytych baterii i zużytego sprzętu (stosowane w krajach Unii Europejskiej i w pozostałych krajach europejskich mających własne systemy zbiórki)**

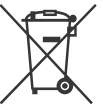

Ten symbol umieszczony na produkcie, baterii lub na jej opakowaniu oznacza, że ten ani produkt ani bateria nie

mogą być ona traktowane jako odpad komunalny.

Symbol ten dla pewnych rodzajów baterii może być stosowany w kombinacji z symbolem chemicznym. Symbole chemiczne rtęci (Hg) lub ołowiu (Pb) stosuje się jako dodatkowe oznaczenie, jeśli bateria zawiera więcej niż 0,0005% rtęci lub 0,004% ołowiu.

Odpowiednio gospodarując zużytymi produktami i zużytymi bateriami, możesz zapobiec potencjalnym

negatywnym wpływom na środowisko oraz zdrowie ludzi, jakie mogłyby wystąpić w przypadku niewłaściwego obchodzenia się z tymi odpadami. Recykling baterii pomoże chronić środowisko naturalne.

W przypadku produktów, w których ze względu na bezpieczeństwo, poprawne działanie lub integralność danych wymagane jest stałe podłączenie do baterii, wymianę zużytej baterii należy zlecić wyłącznie wykwalifikowanemu personelowi stacji serwisowej.

Aby mieć pewność, że bateria znajdująca się w zużytym sprzęcie elektrycznym i elektronicznym będzie właściwie zagospodarowana, należy dostarczyć sprzęt do odpowiedniego punktu zbiórki.

W odniesieniu do wszystkich pozostałych zużytych baterii, prosimy o zapoznanie się z rozdziałem instrukcji obsługi produktu o bezpiecznym demontażu baterii. Zużytą baterię należy dostarczyć do właściwego punktu zbiórki. W celu uzyskania bardziej szczegółowych informacji na temat zbiórki i recyklingu baterii należy skontaktować się z lokalną jednostką samorządu terytorialnego, ze służbami zajmującymi się zagospodarowywaniem odpadów lub

ze sklepem, w którym zakupiony został ten produkt lub bateria.

Niniejsza instrukcja opisuje urządzenia kompatybilne z trybami 1080 60i i 1080 50i. Aby sprawdzić, czy posiadana kamera jest urządzeniem kompatybilnym z trybem 1080 60i czy 1080 50i, należy sprawdzić następujące oznaczenia na spodzie kamery. Urządzenie kompatybilne z trybem

1080 60i: 60i Urządzenie kompatybilne z trybem 1080 50i: 50i

## <span id="page-4-2"></span><span id="page-4-1"></span><span id="page-4-0"></span>Uzyskiwanie dodatkowych informacji o kamerze (Przewodnik pomocniczy)

Przewodnik pomocniczy to instrukcja dostępna w Internecie. Można w nim znaleźć szczegółowe wskazówki dotyczące wielu funkcji kamery.

#### Otworzyć stronę wsparcia technicznego produktów Sony.

[http://rd1.sony.net/help/cam/](http://rd1.sony.net/help/cam/1630/h_zz/) 1630/h\_zz/

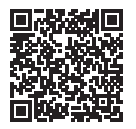

Można tu znaleźć dalsze informacje, na przykład na temat następujących funkcji opisanych w Przewodniku pomocniczym.

- Rej. zdjęć poklatkow.
- TC/UB (kod czasowy/bit użytkownika)
- Kreator filmu z zaznaczenia
- Przesył. str. na żywo
- Ster. wieloma aparat.
- Odtwarzanie z przycięciem

# Spis treści

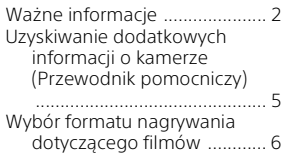

#### **[Czynności wstępne ......9](#page-8-0)**

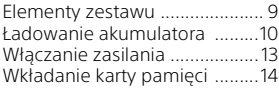

#### **Nagrywanie/ [Odtwarzanie ...............17](#page-16-0)**

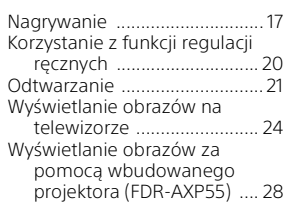

#### **Zapisywanie obrazów**

**[.................................... 29](#page-28-0)**

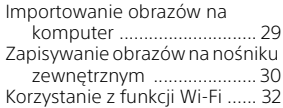

#### **Dostosowywanie**

**[ustawień kamery ....... 38](#page-37-0)**

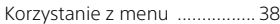

**[Pozostałe ................... 41](#page-40-0)**

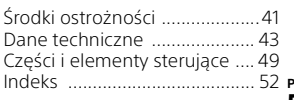

# <span id="page-5-0"></span>Wybór formatu nagrywania dotyczącego filmów

Kamera jest zgodna z formatem XAVC S.

#### **Co to jest XAVC S?**

XAVC S to format nagrywania umożliwiający silne kompresowanie obrazów w wysokiej rozdzielczości, takich jak 4K, w standardzie MPEG-4 AVC/H.264 i rejestrowanie ich w formacie MP4. Pozwala to uzyskać doskonałą jakość obrazu przy ograniczeniu wielkości plików.

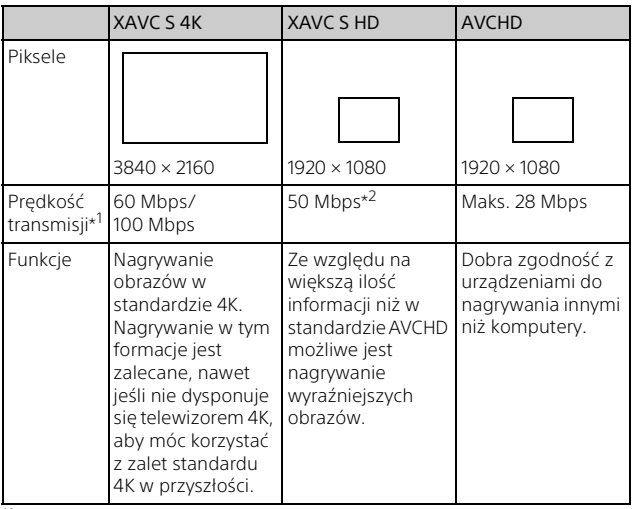

#### <span id="page-5-1"></span>Dostępne formaty nagrywania i ich cechy

\*1 Prędkość transmisji odnosi się do ilości danych nagrywanych w danym

\*<sup>2</sup> Podczas nagrywania z użyciem funkcji nagrywania z dużą szybkością należy wybrać ustawienie 60 Mbps lub 100 Mbps.

#### <span id="page-6-0"></span>Format nagrywania i dostępny tryb fotografowania

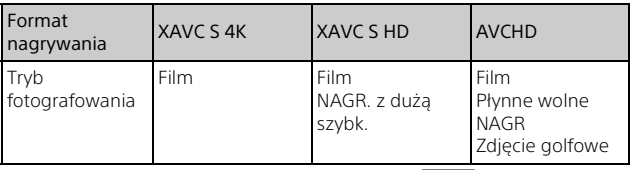

• Format nagrywania można zmienić, wybierając  $\boxed{\text{MENU}} \rightarrow \boxed{\text{Jakość/}}$ rozmiar obrazu]  $\rightarrow$  [ $\uparrow$  Format pliku].

#### Metoda przechowywania

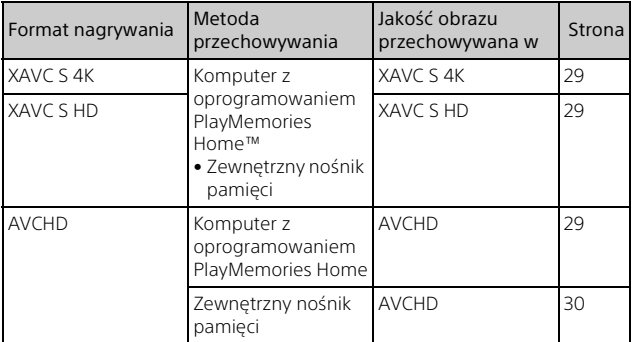

• Informacje o najnowszym środowisku przechowywania można znaleźć na poniższej stronie.

<http://www.sony.net/>

- Można przechowywać obrazy poprzez połączenie z urządzeniem nagrywającym przy użyciu analogowego kabla AV (sprzedawany oddzielnie). Filmy są kopiowane w standardowej rozdzielczości [\(strona 31\).](#page-30-0)
- Można bezpośrednio kopiować obrazy na zewnętrzny nośnik pamięci za pomocą przejściówki VMC-UAM2 USB (sprzedawana oddzielnie).

#### **Przesyłanie obrazów do smartfona**

Można przesłać obrazy w formacie MP4 do smartfona połączonego z kamerą przez sieć Wi-Fi [\(strona 32\).](#page-31-1) Format MP4 sprawdza się w przypadku przesyłania do Internetu. Jeśli opcja [NAGR. podw. wideo] jest ustawiona na wartość [Włącz], kamera nagrywa filmy w formacie XAVC S 4K, XAVC S HD lub AVCHD, a jednocześnie nagrywa filmy w formacie MP4.

# <span id="page-8-2"></span><span id="page-8-1"></span><span id="page-8-0"></span>Elementy zestawu

Liczby w nawiasach ( ) oznaczają liczbę dostarczonych elementów.

#### **Wszystkie modele**

- Kamera (1)
- Zasilacz sieciowy (1)

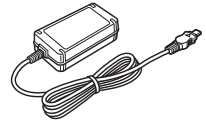

• Przewód zasilający (1)

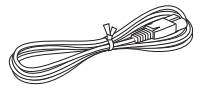

• Kabel Micro USB (1)

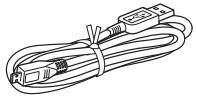

• Przewód HDMI (1)

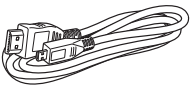

- "Instrukcja obsługi" (niniejsza instrukcja) (1)
- Akumulator NP-FV70 (1)

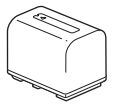

# <span id="page-9-2"></span><span id="page-9-1"></span><span id="page-9-0"></span>Ładowanie akumulatora

1 Wyłączyć kamerę, zamykając monitor LCD, schować wizjer\* i zamocować akumulator.

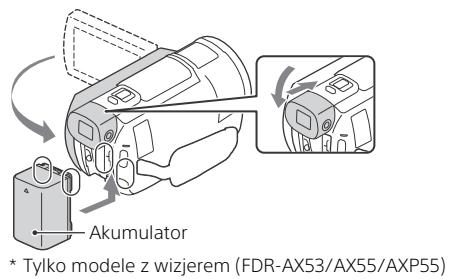

2 Podłączyć zasilacz sieciowy i przewód zasilający do kamery i gniazda ściennego.

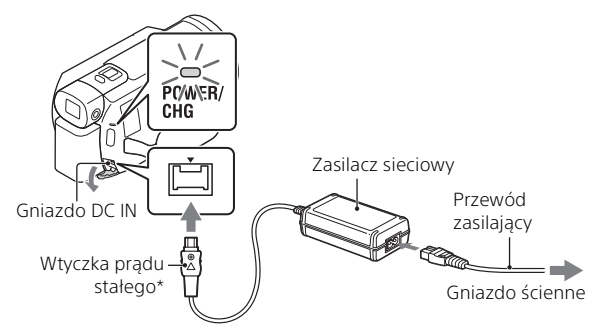

- \* Wyrównać symbol  $\blacktriangle$  na wtyczce DC z takim samym symbolem na gnieździe DC IN.
- Lampka POWER/CHG (ładowanie) zmieni kolor na pomarańczowy.
- Po całkowitym naładowaniu akumulatora lampka POWER/CHG (ładowanie) gaśnie. Wyjąć zasilacz sieciowy z gniazda DC IN kamery.

#### <span id="page-10-3"></span> **Ładowanie akumulatora z wykorzystaniem komputera**

Wyłączyć kamerę i podłączyć złącze USB Multi/Micro w kamerze [\(strona 49\)](#page-48-1) do gniazda USB w komputerze za pomocą kabla micro USB.

• Należy zmienić ustawienia komputera w taki sposób, aby nie przeszedł w tryb uśpienia (hibernacji) przed naładowaniem kamery.

#### <span id="page-10-0"></span> **Szacunkowy czas ładowania dołączonego akumulatora (w minutach)**

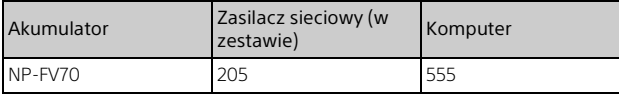

• Czas nagrywania został zmierzony podczas całkowitego ładowania pustego akumulatora w temperaturze pokojowej (25°C).

#### <span id="page-10-1"></span> **Szacunkowy czas nagrywania i odtwarzania przy użyciu dostarczonego akumulatora (w minutach)**

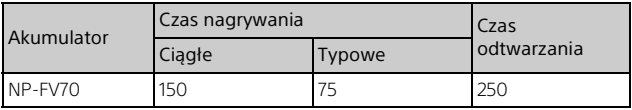

• Czasy nagrywania i odtwarzania zostały zmierzone podczas używania kamery w temperaturze 25°C.

- Czasy nagrywania zostały zmierzone podczas nagrywania filmów przy ustawieniach domyślnych ([| Format pliku]: [ FAK] XAVC S 4K], [ FEJ Tryb NAGR]: [60Mbps  $\overline{60}$  ], [NAGR. podw. wideo]: [Wyłącz]).
- Typowy czas nagrywania to czas przy wielokrotnym rozpoczynaniu/ zatrzymywaniu nagrywania, zmianie ustawienia [Tryb fotografowania] i korzystaniu z funkcji zbliżenia.
- Czas nagrywania odnosi się do nagrywania z otwartym monitorem LCD.

#### <span id="page-10-2"></span> **Korzystanie z kamery podłączonej do gniazda ściennego**

Podłączyć kamerę do gniazda ściennego w sposób opisany w punkcie "Ładowanie akumulatora".

#### **Wyjmowanie akumulatora**

Wyłączyć kamerę. Przesunąć dźwignię zwalniającą BATT (akumulatora)  $(0)$  i wyjąć akumulator  $(2)$ .

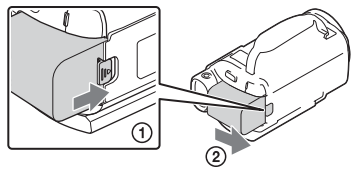

#### **Ładowanie akumulatora za granicą**

Akumulator można ładować w każdym kraju/regionie przy użyciu zasilacza sieciowego dołączonego do kamery, jeśli w sieci płynie prąd przemienny 100 V – 240 V, 50 Hz/60 Hz.

• Nie należy używać elektronicznego transformatora napięcia.

# <span id="page-12-0"></span>Włączanie zasilania

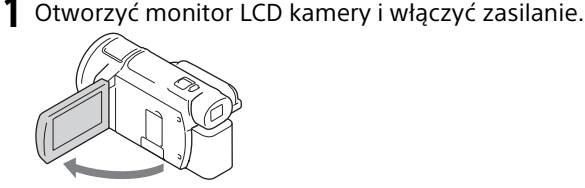

- Kamerę można również włączyć, wysuwając wizjer (tylko modele wyposażone w wizjer (FDR-AX53/AX55/AXP55)).
- 2 Postępując według instrukcji na monitorze LCD, wybrać język, obszar geograficzny, czas Czas letni/ zimowy lub Czas letni, format daty oraz datę i godzinę.

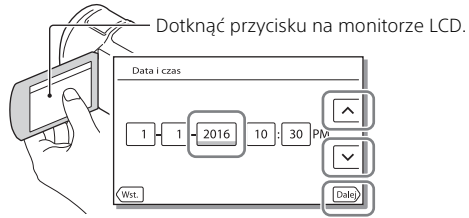

- <span id="page-12-1"></span>• Przejść do następnej strony i dotknąć [Dalej].
- Aby wyłączyć zasilanie, należy zamknąć monitor LCD. Jeśli wizjer jest wyciągnięty, należy go zachować (tylko modele wyposażone w wizjer (FDR-AX53/AX55/AXP55)).
- Aby ponownie ustawić datę i godzinę, wybrać opcje MENU  $[Konfiquracial \rightarrow [G] Ustawienia zegara] \rightarrow [Ustaw. datyi czasu]. (Jeśli$ nie używano kamery przez kilka miesięcy)
- Aby wyłączyć dźwięki przycisków, wybrać opcje  $\sqrt{\text{MENU}} \rightarrow \text{Konfiguracija}$  $\rightarrow$  [  $\blacktriangleright$  Ustawienia ogólne]  $\rightarrow$  [Brzeczyk]  $\rightarrow$  [Wyłącz].

# <span id="page-13-2"></span><span id="page-13-1"></span><span id="page-13-0"></span>Wkładanie karty pamięci

1 Otworzyć pokrywę i wsunąć kartę pamięci, aż wskoczy na swoje miejsce.

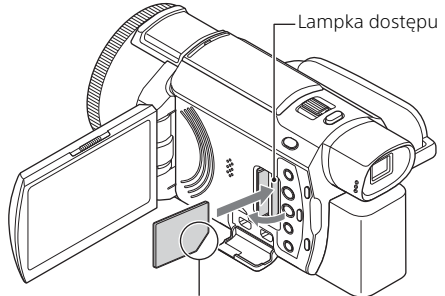

Kartę pamięci należy wkładać w taki sposób, aby ścięty narożnik był ustawiony zgodnie z rysunkiem.

- W przypadku włożenia nowej karty pamięci pojawi się ekran [Przygotowywuję plik bazy danych obrazu. Proszę czekać.]. Należy odczekać, aż ekran ten zniknie.
- Aby wybrać kartę pamięci jako nośnik nagrywania, wybierz opcje  $\rightarrow$  [Konfiguracja]  $\rightarrow$  [  $\rightarrow$  Ustawienia nośnika]  $\rightarrow$  [Wybór nośnika]  $\rightarrow$ [Karta pamięci] (FDR-AX40/AX55/AXP55).
- Aby wysunąć kartę pamięci, należy otworzyć pokrywę i lekko nacisnąć kartę pamięci.

#### **Typy kart pamięci, których można używać w kamerze**

Wybrać typ karty pamięci używany z kamerą, zgodnie z poniższą tabelą.

<span id="page-13-3"></span>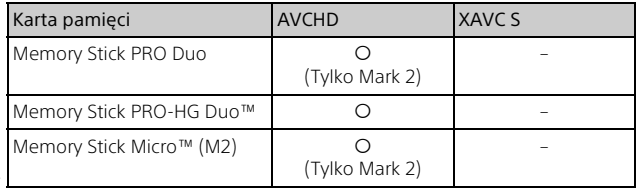

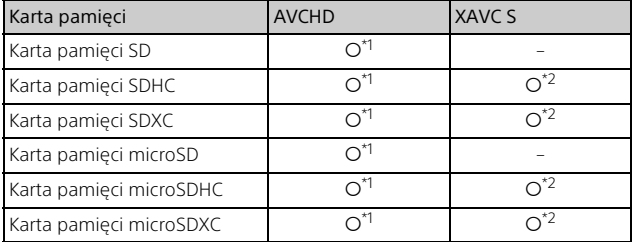

<span id="page-14-0"></span>\*1 Klasa szybkości SD 4: **cLass@** lub szybsza, bądź klasa szybkości UHS 1:<br>**|1|** lub szybsza

\*2 Karty pamięci spełniające następujące wymagania

– Pojemność 4 GB lub więcej

– Klasa szybkości SD 10: CLASS (iii), bądź klasa szybkości UHS 1: [1] lub szybsza

W przypadku nagrywania w trybie 100 Mbps lub szybszym wymagana jest klasa szybkości UHS 3: 131.

#### **Uwagi**

• Nagrane filmy zostaną podzielone na pliki rozmiaru 4 GB, jeśli karta pamięci SDHC będzie używana do nagrywania filmów XAVC S przez dłuższy czas.

Podzielone pliki będą odtwarzane w sposób ciągły podczas odtwarzania na kamerze.

Podzielone pliki można połączyć w jeden plik za pomocą aplikacji PlayMemories Home.

- Nie można zagwarantować prawidłowej pracy wszystkich kart pamięci. Należy skontaktować się z producentem każdej karty pamięci, aby uzyskać informacje na temat kompatybilności kart pamięci innych niż Sony.
- W przypadku użycia w kamerze kart pamięci Memory Stick Micro lub microSD należy upewnić się, że zostały włożone w dedykowany adapter.
- Filmów zapisanych na kartach pamięci SDXC nie można importować ani odtwarzać z poziomu komputerów lub urządzeń AV, które nie obsługują systemu plików exFAT(\*), po podłączeniu kamery do wspomnianych urządzeń za pośrednictwem przewodu micro USB. Wcześniej należy sprawdzić, czy podłączane urządzenie obsługuje system exFAT. Jeśli podłączony zostanie sprzęt nie obsługujący systemu exFAT i wyświetlony zostanie komunikat informujący o konieczności formatowania, nie wolno wykonywać formatowania. W przeciwnym razie wszystkie dane zostaną utracone.
- \* exFAT to system plików używany na kartach pamięci SDXC.

#### <span id="page-15-1"></span><span id="page-15-0"></span>**Formatowanie nośników zapisu**

- Szczególnie ostrożnie należy obchodzić się z obiektywem. Aby zapewnić stabilną pracę karty pamięci, przed pierwszym użyciem wskazane jest jej sformatowanie za pomocą kamery.
- Aby sformatować kartę pamięci, wybrać opcje  $\sqrt{\text{MENU}} \rightarrow \text{[Konfiguracja]}$  $\rightarrow$  [  $\rightarrow$  Ustawienia nośnika]  $\rightarrow$  [Format]  $\rightarrow$  zadany nośnik zapisu  $\rightarrow$  $\mid$  ok  $\mid$
- Formatowanie karty pamięci spowoduje usunięcie wszystkich zapisanych na niej danych, których nie będzie można odzyskać. Ważne dane należy zapisać, na przykład na komputerze.

# <span id="page-16-5"></span><span id="page-16-1"></span><span id="page-16-0"></span>Nagrywanie

#### <span id="page-16-3"></span><span id="page-16-2"></span>Nagrywanie filmów

1 Otworzyć monitor LCD i nacisnąć przycisk START/ STOP, aby rozpocząć nagrywanie.

Dźwignia regulacji zbliżenia

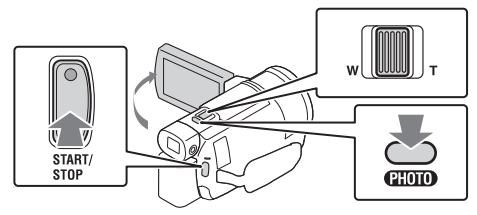

- Aby przerwać nagrywanie, należy ponownie nacisnąć START/STOP.
- Informacje znikną z monitora LCD, jeżeli przez kilka sekund z poziomu kamery nie zostanie wykonana żadna operacja. Aby ponownie wyświetlić informacje, należy dotknąć monitora LCD w dowolnym miejscu z wyjątkiem przycisków.

#### <span id="page-16-4"></span>**Uwagi**

• Podczas nagrywania filmów w formacie XAVC S 4K 100Mbps lub XAVC S 4K 60Mbps, sygnały wideo (sygnał wyjściowy HDMI/sygnał wyjściowy kabla AV) nie są wysyłane na nośnik zewnętrzny.

#### **Jednoczesne nagrywanie filmów MP4 (NAGR. podw. wideo)**

Jeśli opcja [NAGR. podw. wideo] jest ustawiona na wartość [Włącz], kamera nagrywa filmy w formacie MP4, nagrywając jednocześnie filmy w formacie XAVC S 4K, XAVC S HD lub AVCHD. Wybrać opcje  $\sqrt{\text{MENU}} \rightarrow \sqrt{\text{Jakośc}/\text{rozmiar obrazul}} \rightarrow \sqrt{\text{NAGR}}$ . podw.

 $wideed \rightarrow \dot{z}$ adane ustawienie.

• Format MP4 nadaje się do filmów odtwarzanych na smartfonie, przekazywanych przez sieć lub przesyłanych do Internetu.

#### **Rejestrowanie zdjęć podczas nagrywania filmów (Dual Capture)**

Podczas nagrywania filmów można rejestrować zdjęcia, naciskając PHOTO.

#### <span id="page-17-1"></span>**Uwagi**

- W zależności od ustawienia opcji [ **Lill** Tryb NAGR] i [ Lill Szybkość klatek] funkcja robienia zdjęć może nie być dostępna.
- Nie można określić różnych miejsc docelowych zapisu (pamięć wewnętrzna/karta pamięci) dla zdjęć i filmów (FDR-AX40/AX55/AXP55).

#### **Tłumienie głosu osoby nagrywającej film (Elimin. mojego głosu)**

Naciśnij przycisk **24** (Elimin. mojego głosu) [\(strona 50\)](#page-49-0). Głos osoby nagrywającej film zostanie stłumiony.

#### <span id="page-17-0"></span>**Przybliżony dostępny czas nagrywania**

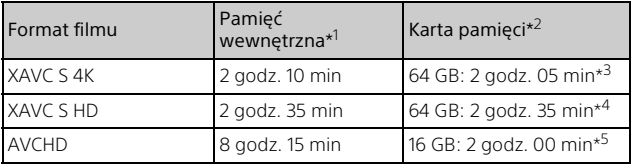

\*1 Aby nagrywać przez maksymalny czas należy usunąć film

\*2 Przy użyciu karty pamięci Sony.<br>\*3 W przypadku nagrywania przy domyślnych ustawieniach: [|〓|Format pliku]: [ <u>[4K]</u> XAVC S 4K], [|〓|Tryb NAGR]: [60Mbps <mark>60</mark> ],<br>[NAGR. podw. wideo]: [Wvłacz]

- \*4 Przybliżony czas nagrywania w przypadku nagrywania z następującymi ustawieniami: [ H Format pliku]: [ H B XAVC S HD], [ H Szybkość klatek]: [60p] \*5 Przybliżony czas nagrywania w przypadku nagrywania z następującymi
- ustawieniami: [H] Format pliku]: [HD] AVCHD], [H] Tryb NAGR]: [Wysoka  $i$ akość  $\overline{FH}$  ]
- Rzeczywisty czas nagrywania lub liczba zdjęć, które można wykonać, są wyświetlane na monitorze LCD podczas nagrywania.

<span id="page-18-0"></span>Otworzyć monitor LCD i wybrać [MODE] → **o** (Zdjęcie).

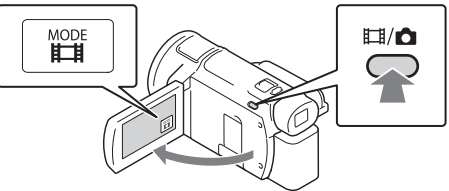

- Można także przełączać między  $\Box$  (Film) i  $\Box$  (Zdjęcie), naciskając przycisk  $\Box$ /  $\Box$ (Tryb fotografowania) (FDR-AX53/AX55/AXP55).
- 2 Lekko nacisnąć lekko przycisk PHOTO, aby ustawić ostrość, po czym nacisnąć go do oporu.

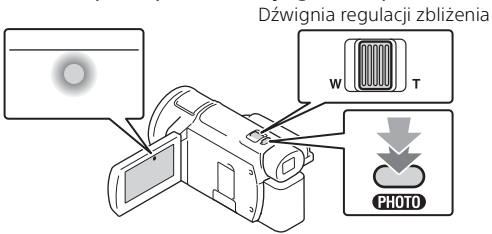

• Jeśli ostrość jest ustawiona prawidłowo, na monitorze LCD pojawi się wskaźnik blokady AE/AF.

# <span id="page-19-2"></span><span id="page-19-0"></span>Korzystanie z funkcji regulacji ręcznych

#### <span id="page-19-1"></span>Przypisywanie pozycji menu do pierścienia MANUAL (FDR-AX53/AX55/AXP55)

- 1 Nacisnąć i przytrzymać przycisk MANUAL [\(strona 50\)](#page-49-1)  przez kilka sekund.
	- Pozycje menu, którymi można sterować przy użyciu pierścienia MANUAL, pojawią się na ekranie [Ust. pierścienia ręcz.].

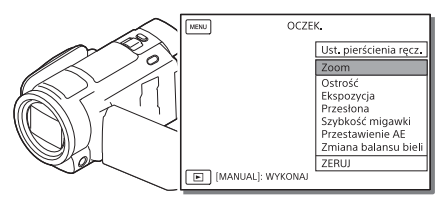

- 2 Obrócić pierścień MANUAL [\(strona 50\)](#page-49-2), aby wybrać pozycję do przypisania, a następnie nacisnąć przycisk MANUAL.
- **Wykonywanie regulacji ręcznych przy użyciu pierścienia MANUAL**
- Nacisnąć przycisk MANUAL, aby przełączyć się na tryb regulacji ręcznej.
- Obrócić pierścień MANUAL, aby wykonać regulację.
- Aby wrócić do trybu regulacji automatycznej, ponownie nacisnąć przycisk MANUAL.
- Gdy przypisano funkcję Zoom, regulację należy wykonywać wyłącznie poprzez obracanie pierścienia MANUAL.

# Nagrywanie/Odtwarzanie Nagrywanie/Odtwarzanie<br>N

# <span id="page-20-1"></span><span id="page-20-0"></span>Odtwarzanie

1 Otworzyć monitor LCD i nacisnąć przycisk (Podgląd obrazów) na kamerze, aby przejść do trybu odtwarzania.

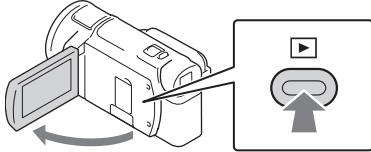

- Po kilku sekundach pojawia się ekran Podgląd wydarzeń.
- **2** Za pomocą  $\lceil \cdot \rceil / \lceil \cdot \rceil$  przesunąć odpowiednie wydarzenie na środek, a następnie zaznaczyć część zakreśloną na rysunku  $($   $\cap$ ).

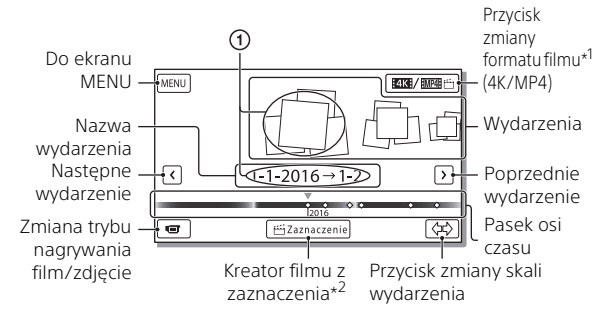

- \*1 Wygląd ikony zależy od ustawienia [**] Fil** Format pliku] [\(strona 23\).](#page-22-0)<br>\*<sup>2</sup> Kreator filmu z zaznaczenia będzie wyświetlany, gdy format filmu
- będzie ustawiony na AVCHD.
- Zdjęcia i filmy są zapisywane na tym samym nośniku nagrywania (pamięć wewnętrzna/karta pamięci). (FDR-AX40/AX55/AXP55)
- <span id="page-20-2"></span>• Aby wybrać filmy XAVC S lub AVCHD do odtworzenia, edycji lub skopiowania na inne urządzenia, należy wybrać  $\sqrt{\text{MENU}} \rightarrow \sqrt{\text{Jakošć}}$  $rozmiar obrazu] \rightarrow [E\ddot{E}$ Format pliku].
- W przypadku filmów XAVC S 4K można odtwarzać filmy wyłącznie z wybraną szybkością klatek. Wybrać szybkość klatek stosownie do filmu, który ma być odtwarzany.

# 3 Wybrać obraz.

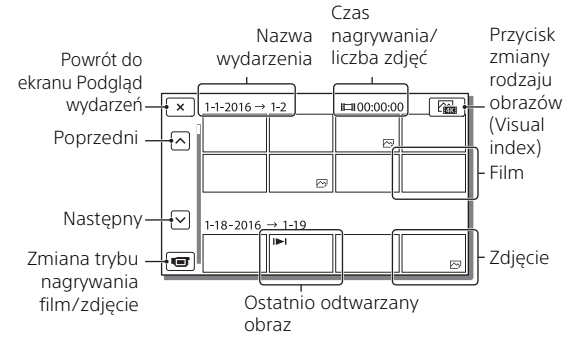

#### <span id="page-21-0"></span> **Przełączanie między filmami a zdjęciami (Visual index)**

Wybrać żądany typ obrazów.

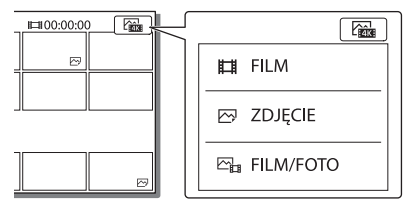

#### **Obsługa odtwarzania**

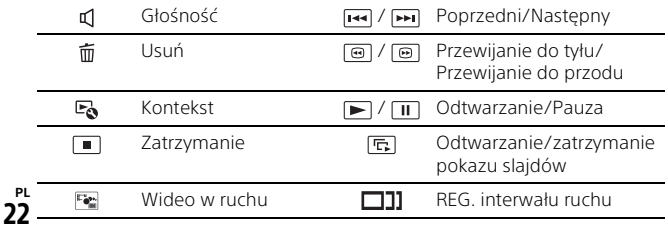

#### **Usuwanie obrazów**

 $\Omega$  Wybrać opcie  $\boxed{\text{MENU}} \rightarrow$  [Jakość/rozmiar obrazu]  $\rightarrow$  [ $\boxed{\text{HIF}}$ Format pliku] format obrazu do usunięcia.

• Dostepny format zależy od ustawienia [ Format pliku].

- **②** Wybrać opcje [Edycja/Kopiuj]  $\rightarrow$  [Kasuj]  $\rightarrow$  [Wiele obrazów]  $\rightarrow$  typ obrazu do usunięcia.
- **3** Dotknąć i wyświetlić znak ✔ na obrazach do usunięcia, a następnie wybrać  $\sqrt{CK}$

#### <span id="page-22-1"></span><span id="page-22-0"></span>**Przełączanie na MP4**

Wybrać "Przycisk zmiany formatu filmu".

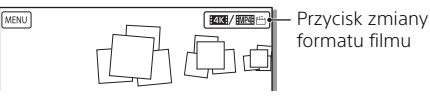

- Wyświetlony zostanie ekran wyboru formatu filmu.
- Wybrać format filmu.

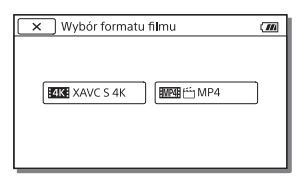

- **Kopiowanie obrazów z pamięci wewnętrznej na kartę pamięci (FDR-AX40/AX55/AXP55)**
- $\Omega$  Wybrać opcje  $\sqrt{\text{MENU}} \rightarrow \text{[Edycja/Kopiui]} \rightarrow \text{[Kopiui]} \rightarrow \text{[Pamieć]}$ wewnętrzna → Karta pamięci] → [Wiele obrazów].
- Wybrać typ obrazu do skopiowania.
- **③** Dotknać i wyświetlić znak ✔ na obrazach do skopiowania, a następnie wybrać **ok**
- $\overline{4}$  Wybrać  $\overline{OK}$

#### **Uwagi**

• Filmów XAVC S zapisanych w pamięci wewnętrznej nie można skopiować na karty pamięci SDHC ani na nośniki zewnętrzne z systemem plików FAT.

# <span id="page-23-0"></span>Wyświetlanie obrazów na telewizorze

#### Odtwarzanie obrazów

Obrazy do odtworzenia mogą zostać ograniczone w zależności od kombinacji formatu filmu w momencie nagrywania, typu odtwarzanych obrazów wybranego na ekranie Podgląd wydarzeń i ustawień wyjścia HDMI.

<span id="page-23-1"></span>1 Połączyć gniazdo HDMI OUT kamery z gniazdem HDMI IN telewizora, używając dostarczonego przewodu HDMI.

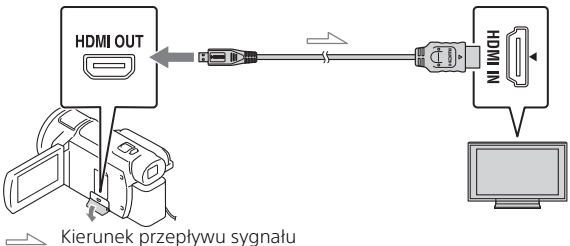

- 2 Ustawić wejście TV na HDMI IN.
- 3 Należy odtworzyć obrazy na kamerze.

#### **Ustawianie odtwarzania obrazów**

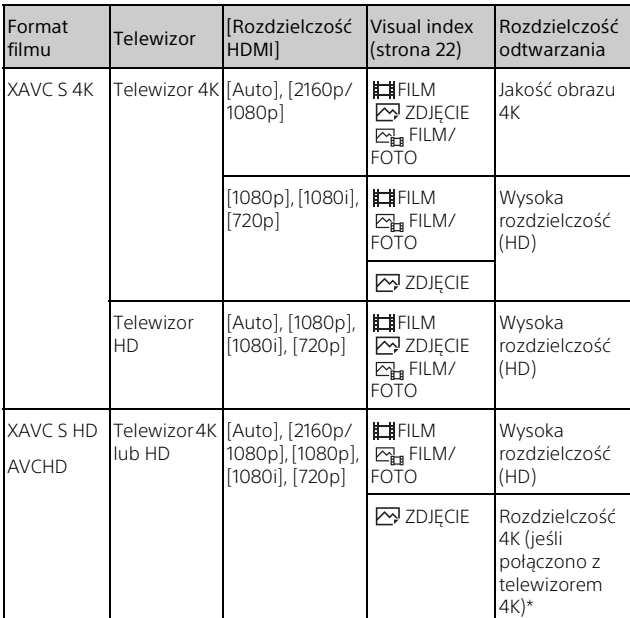

\* Rozdzielczość będzie równa rozdzielczości HDMI ustawionej na kamerze.

- Obrazy zostaną odtworzone wówczas, gdy opcja [Rozdzielczość HDMI] zostanie ustawiona na wartość [Auto] (ustawienie domyślne).
- Jeśli przy ustawieniu [Auto] obrazy nie są odtwarzane prawidłowo, zmienić ustawienie [Rozdzielczość HDMI]. Wybrać opcje MENU] →  $[Konfiguracija] \rightarrow [$   $\rightleftarrows$  Połączenia]  $\rightarrow$   $[Rozdzielczość HDMI] \rightarrow żadane$ ustawienie.
- Jeśli telewizor nie ma gniazda HDMI, należy połączyć złącze USB Multi/ Micro kamery z gniazdami wejściowymi wideo/audio telewizora, używając przewodu AV (sprzedawany oddzielnie).

#### <span id="page-25-1"></span>**Podłączanie kamery do telewizora sieciowego**

Podłączyć kamerę do punktu dostępowego z ustawieniem zabezpieczeń [\(strona 36\).](#page-35-0) Nacisnąć przycisk  $\blacktriangleright$  (Podgląd obrazów) na kamerze, a następnie wybrać opcje MENU → [Sieć  $\beta$ bezprzewodowa $\rightarrow$  [ $\approx$  Funkcia]  $\rightarrow$  [Oglądaj przez TV]  $\rightarrow$  typ obrazu do odtworzenia.

• Można oglądać tylko filmy AVCHD, MP4 i zdjęcia.

#### <span id="page-25-0"></span>Odtwarzanie przyciętych filmów (Odtwarzanie z przycięciem) nagranych w formacie XAVC S 4K

Można odtwarzać filmy nagrane w formacie pliku XAVC S 4K, powiększając i przycinając część, która ma być wyświetlana, również podczas powiększania sceny do pełnej rozdzielczości HD.

1 Zmienić ustawienia wyjściowe HDMI na uzyskiwanie na wyjściu filmów 4K.

 $Wvbra'$  opcje  $\sqrt{\text{MENU}} \rightarrow \text{[Konfiguracial]} \rightarrow \text{[} \rightarrow \text{Pofaczenia]} \rightarrow$ [Rozdzielczość HDMI] żądane ustawienie.

2 Połączyć gniazdo HDMI OUT kamery z gniazdem HDMI IN telewizora, używając dostarczonego przewodu HDMI.

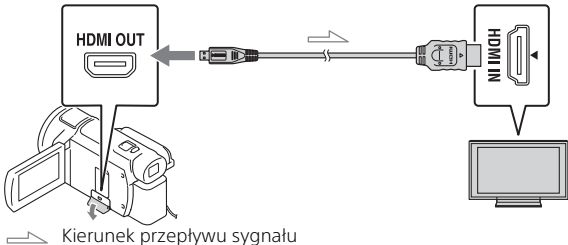

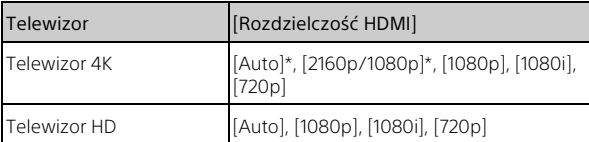

\* Po włączeniu lub wyłączeniu funkcji odtwarzania przyciętego filmu ekran zostaje wygaszony na kilka sekund.

- 3 Dotknąć przycisku  $\pm$ ow (włączanie przycinania) na monitorze LCD podczas odtwarzania, a następnie wybrać część do przycięcia przez dotknięcie w tym miejscu.
	- Odtwarzany obraz jest przycinany w wysokiej rozdzielczości (HD).

#### **Uwagi**

• Odtwarzanie przyciętych filmów nie jest możliwe na monitorze LCD kamery.

# <span id="page-27-1"></span><span id="page-27-0"></span>Wyświetlanie obrazów za pomocą wbudowanego projektora (FDR-AXP55)

- 1 Nacisnąć przycisk PROJECTOR [\(strona 50\)](#page-49-3).
- 2 Wybrać [Zdjęcie zrobione tym urządzeniem].
- 3 Postępować zgodnie z instrukcjami obsługi na monitorze LCD i wybrać [Uruchom].

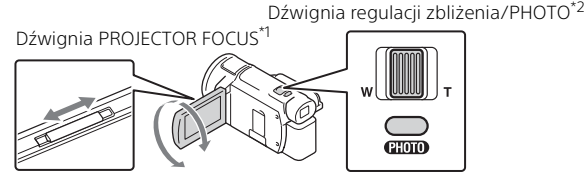

\*1 Wyregulować ostrość obrazu z projektora.<br>\*<sup>2</sup> Przesunąć ramkę zaznaczenia wyświetlaną na wyświetlanym obrazie, korzystając z dźwigni regulacji zbliżenia, a następnie nacisnąć przycisk PHOTO.

#### **Używanie wbudowanego projektora z komputerem/ smartfonem**

- Podłączyć gniazdo PROJECTOR IN [\(strona 50\)](#page-49-3) tego urządzenia do gniazda wyjściowego HDMI urządzenia, które chcesz podłączyć, za pomocą kabla HDMI (w zestawie).
	- Jeśli kabel HDMI (w zestawie) nie pasuje, należy użyć dostępnego w handlu adaptera wtyczki, aby dopasować gniazdo wyjściowe urządzenia, które chcesz podłączyć. Szczegółowe instrukcje zawiera instrukcja obsługi urządzenia, które chcesz podłączyć.
- Wybrać [Zdjęcie z urządzenia zewnętrznego] w kroku 2 powyżej.

# <span id="page-28-3"></span><span id="page-28-1"></span><span id="page-28-0"></span>Importowanie obrazów na komputer

#### <span id="page-28-4"></span><span id="page-28-2"></span>Możliwości oprogramowania PlayMemories Home™

Oprogramowanie PlayMemories Home pozwala importować filmy i zdjęcia do komputera, aby móc z nich korzystać na różne sposoby.

• Należy zaktualizować program PlayMemories Home do najnowszej wersji przed jego użyciem.

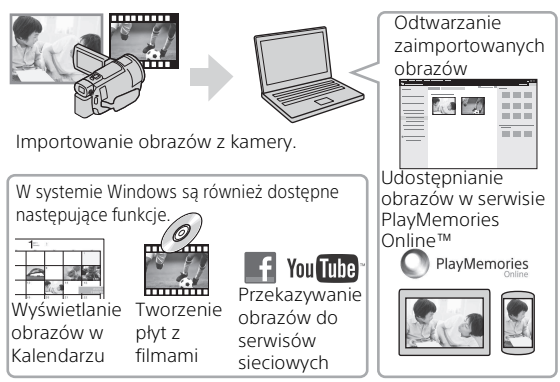

#### **Pobieranie oprogramowania PlayMemories Home**

Oprogramowanie PlayMemories Home można pobrać z poniższego adresu URL.

<http://www.sony.net/pm/>

#### **Sprawdzanie komputera**

Wymagania dotyczące komputera, na którym ma być uruchamiane oprogramowanie, można sprawdzić pod poniższym adresem URL. <http://www.sony.net/pcenv/>

<span id="page-28-5"></span>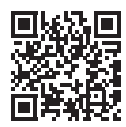

# <span id="page-29-1"></span><span id="page-29-0"></span>Zapisywanie obrazów na nośniku zewnętrznym

Poniżej opisano sposób zapisywania filmów i zdjęć na zewnętrznym nośniku pamięci. Należy także zapoznać się z instrukcją dołączoną do zewnętrznego nośnika pamięci.

Zapisywanie filmów na komputerze przy użyciu oprogramowania PlayMemories Home [\(strona 29\).](#page-28-1)

#### Zapisywanie filmów

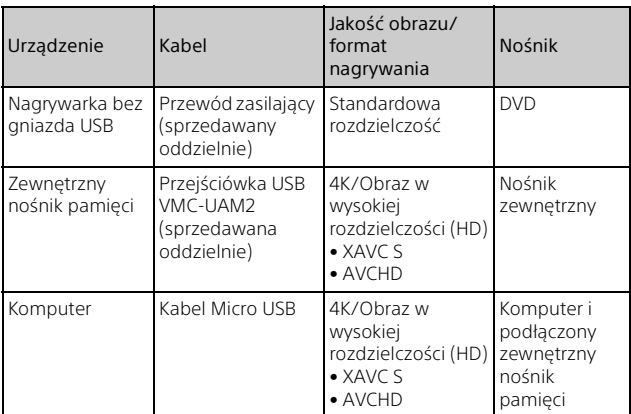

- Informacje o najnowszym środowisku przechowywania można znaleźć na poniższej stronie. <http://www.sony.net/>
- Można przechowywać obrazy poprzez połączenie z urządzeniem nagrywającym przy użyciu analogowego kabla AV (sprzedawany oddzielnie). Filmy są kopiowane w standardowej rozdzielczości [\(strona 31\).](#page-30-1)
- Można bezpośrednio kopiować obrazy na zewnętrzny nośnik pamięci za pomocą przejściówki VMC-UAM2 USB (sprzedawana oddzielnie).

#### Podłączanie urządzenia

#### <span id="page-30-1"></span><span id="page-30-0"></span>**Nagrywarka bez gniazda USB**

Nagrywarkę należy podłączyć do złącza USB Multi/Micro w kamerze za pomocą kabla AV (sprzedawany oddzielnie).

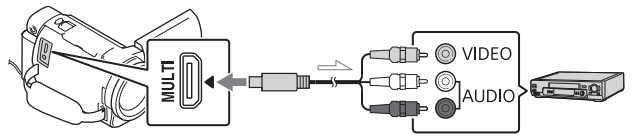

Kierunek przepływu sygnału

- Aby uzyskać informacje na temat zapisywania obrazów należy również zapoznać się z instrukcją obsługi urządzenia nagrywającego.
- Filmy są kopiowane w standardowej rozdzielczości.

#### **Zewnętrzny dysk twardy USB**

Zewnętrzny nośnik pamięci należy podłączyć do złącza USB Multi/ Micro w kamerze za pomocą przejściówki VMC-UAM2 USB (sprzedawana oddzielnie).

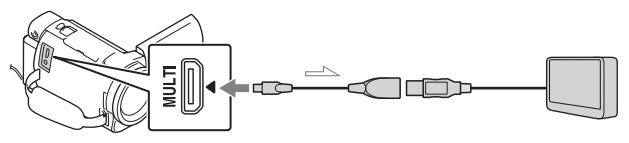

Kierunek przepływu sygnału

• Filmy są kopiowane w rozdzielczości 4K/wysokiej rozdzielczości (HD).

# <span id="page-31-1"></span><span id="page-31-0"></span>Korzystanie z funkcji Wi-Fi

#### <span id="page-31-6"></span>Instalowanie aplikacji PlayMemories Mobile™ na smartfonie

Najnowsze informacje oraz bardziej szczegółowy opis funkcji oprogramowania PlayMemories Mobile można znaleźć pod poniższym adresem URL.

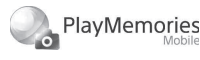

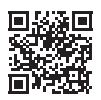

<http://www.sony.net/pmm/>

#### <span id="page-31-2"></span> **System operacyjny Android**

<span id="page-31-5"></span>Zainstalować aplikację PlayMemories Mobile ze strony Google Play.

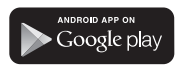

<span id="page-31-4"></span>• Do korzystania z funkcji Onetouch (NFC) jest wymagany system operacyjny Android 4.0 lub nowszy.

#### <span id="page-31-7"></span>**iOS**

<span id="page-31-3"></span>Zainstalować aplikację PlayMemories Mobile ze strony App Store.

# **App Store**

• Funkcje One-touch (NFC) nie są dostępne w systemie iOS.

#### **Uwagi**

- Pobranie aplikacji PlayMemories Mobile ze sklepu Google play lub App Store może nie być możliwe w zależności od kraju lub regionu. W takim przypadku należy wyszukać aplikację "PlayMemories Mobile".
- Jeśli aplikacja PlayMemories Mobile jest już zainstalowana na smartfonie, należy ją zaktualizować do najnowszej wersii.
- Nie można zagwarantować, że opisana tutaj funkcja Wi-Fi będzie działać na wszystkich smartfonach i tabletach.
- Funkcja Wi-Fi kamery nie może być używana podczas połączenia z publiczną bezprzewodową siecią LAN.
- Do korzystania z funkcji Onetouch (NFC) kamery wymagany jest smartfon lub tablet z obsługą funkcii NFC.
- W wyniku przyszłych ulepszeń sposób działania i ekrany aplikacji mogą ulec zmianie bez uprzedzenia.

#### Przesyłanie filmów MP4 i zdjęć do smartfona

#### <span id="page-32-2"></span> **Połączenie One-touch z systemem Android z obsługą NFC**

W smartfonie należy wybrać [Settings], następnie wybrać [More...], aby sprawdzić, czy [NFC] jest włączone.

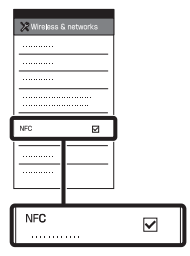

- 2 W kamerze odtworzyć obraz, który ma zostać przesłany do smartfona.
	- Można przesyłać tylko filmy MP4 i zdjęcia.
	- Aby wybrać filmy MP4 podczas odtwarzania filmów, patrz ["Przełączanie na MP4"](#page-22-1)  [\(strona 23\)](#page-22-1).

<span id="page-32-1"></span><span id="page-32-0"></span>3 Dotknąć kamerą smartfona.

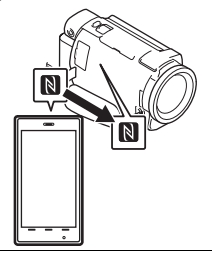

#### **Uwagi**

- Wcześniej należy wyłączyć tryb uśpienia lub odblokować ekran smartfona.
- Upewnić się, że na monitorze LCD kamery i na ekranie smartfona jest wyświetlany symbol N.
- Trzymać kamerę nieruchomo przy smartfonie, aż uruchomi się aplikacja PlayMemories Mobile (1–2 sekundy).
- Jeśli nie można połączyć kamery ze smartfonem za pomocą funkcji NFC, patrz "Podłączanie [do sieci Wi-Fi za pomocą kodu](#page-33-0)  [QR Code" \(strona 34\).](#page-33-0)
- <span id="page-33-0"></span> **Podłączanie do sieci Wi-Fi za pomocą kodu QR Code**
- 1 Nacisnąć przycisk (Podgląd obrazów), a następnie wybrać opcje  $[MENT] \rightarrow [SieC]$ bezprzewodowa] [ $\frac{2}{\sqrt{2}}$  Funkcja] → [Wyślij do smartfonu]  $\rightarrow$  [Wybierz na tym urządzeniu]  $\rightarrow$  typ obrazu.
- 2 Wybrać obraz, który ma zostać przesłany, dodać  $\checkmark$ , po czym wybrać  $\boxed{OK}$   $\rightarrow$  $\overline{OK}$ .
	- Kod QR Code, identyfikator SSID i hasło zostaną wyświetlone.

 $\overline{\mathsf{x}}$  Wyślij do smartfonu 国家国 Użyj smartfona, aby zeskanować OR Code za pomoca aplikacii PlayMemories Mobile. SSID DIRECT-XXXX: FDR-XXXXX Hasło xxxxxxxx Nazwa urządzenia FDR-xxxxx

3 Uruchomić program PlayMemories Mobile.

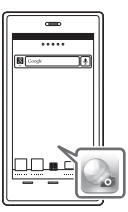

4 Wybrać [Zeskanuj QR Code urządz. fotograf.] na ekranie programu PlayMemories Mobile.

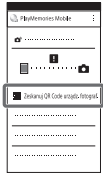

5 Wybrać [OK]. (Jeśli wyświetlony zostanie komunikat, ponownie wybrać [OK].)

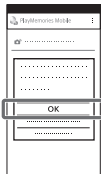

6 Za pomocą smartfona odczytać kod QR Code wyświetlany na monitorze LCD kamery.

#### **Android**

Wykonać następujące czynności.

Po wyświetleniu komunikatu [Połączyć się z urządzeniem fotografującym?], wybrać [Połącz].

Wykonać następujące czynności.

Postępować zgodnie z instrukcjami wyświetlanymi na ekranie i zainstalować profil (informacje o ustawieniach).

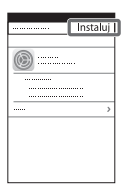

Na ekranie głównym wybrać opcję [Ustawienia]  $\rightarrow$  [Wi-Fi].

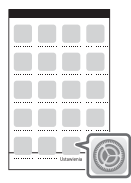

Wybrać identyfikator SSID kamery.

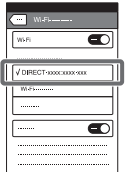

**iPhone/iPad** Wrócić do ekranu głównego i uruchomić program PlayMemories Mobile.

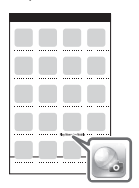

- Gdy kod QR Code zostanie odczytany i połączenie zostanie pomyślnie nawiązane, identyfikator SSID (DIRECT-xxxx) i hasło kamery zostaną zarejestrowane w smartfonie. Kolejne połączenia Wi-Fi pomiędzy kamerą a smartfonem będą wymagać jedynie wybrania identyfikatora SSID kamery, zarejestrowanego w smartfonie.
- Jeśli nie można połączyć kamery ze smartfonem za pomocą funkcji NFC i poprzez odczytanie kodu QR Code, należy podłączyć za pomocą identyfikatora SSID i hasła.

Aby uzyskać szczegółowe informacje, patrz "Przewodnik pomocniczy".

#### Korzystanie ze smartfona jako bezprzewodowego pilota zdalnego sterowania

Można sterować nagrywaniem z poziomu kamery za pomocą smartfona w roli bezprzewodowego pilota zdalnego sterowania.

- 1 Wybrać na kamerze opcje  $[MENT] \rightarrow [SieC]$ bezprzewodowa] [ee Funkcja] → [Steruj ze smartfonu].
- 2 Wykonać na smartfonie te same czynności, które podano w punkcie 6 w ["Podłączanie do sieci Wi-Fi](#page-33-0)  za pomocą kodu QR Code" [\(strona 34\)](#page-33-0).

W razie korzystania z funkcji NFC, należy wyświetlić ekran nagrywania w kamerze i przyłożyć symbol N na kamerze do symbolu  $\blacksquare$  na smartfonie.

3 Można już obsługiwać kamerę za pomocą smartfona.

#### **Uwagi**

• W zależności od lokalnych zakłóceń elektrycznych lub możliwości smartfona obrazy wyświetlane na żywo mogą nie być płynnie wyświetlane.

#### Zapisywanie filmów i zdjęć na komputerze przez Wi-Fi

Najpierw należy podłączyć komputer do bezprzewodowego punktu dostępowego lub bezprzewodowego routera szerokopasmowego.

Zainstalować odpowiednie oprogramowanie na komputerze (tylko za pierwszym razem).

Windows: PlayMemories Home <http://www.sony.net/pm/>

Mac: Wireless Auto Import [http://www.sony.co.jp/imsoft/](http://www.sony.co.jp/imsoft/Mac/) Mac/

- Jeśli oprogramowanie jest już zainstalowane na komputerze, należy je zaktualizować do najnowszej wersji.
- <span id="page-35-0"></span>2 Połączyć kamerę z punktem dostępowym w następujący sposób (tylko za pierwszym razem).

W razie problemów z rejestracją należy odnieść się do instrukcji punktu dostępowego lub skontaktować się z osobą, która skonfigurowała punkt dostępowy.

#### <span id="page-36-0"></span>**Jeśli bezprzewodowy punkt dostępowy jest wyposażony w przycisk WPS**

- Wybrać na kamerze opcje  $[MENT] \rightarrow [SieC]$  $\overline{\text{bezprz}}$ ewodowa]  $\rightarrow$  $\mathcal{R}$ Ustawienia]  $\rightarrow$  [WPS przycisk].
- Nacisnąć przycisk WPS na punkcie dostępowym, który ma zostać zarejestrowany.

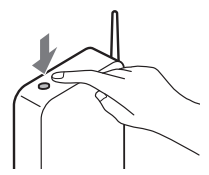

#### **Jeśli numer SSID i hasło bezprzewodowego punktu dostępowego są znane**

- Wybrać na kamerze opcje  $MENU$   $\rightarrow$  [Sieć bezprzewodowa] ->  $\approx$  Ustawienia]  $\rightarrow$  [Ust. punktu dostępu]. Wybrać punkt dostępowy,
- który ma zostać zarejestrowany, wpisać hasło, po czym wybrać [Dalej].

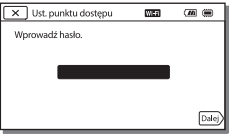

3 Jeśli komputer nie został włączony, należy go włączyć.

- 4 Rozpocząć przesyłanie obrazów z kamery do komputera.
	- Nacisnąć przycisk (Podgląd obrazów) na kamerze.
	- **2** Wybrać opcje MENU → [Sieć bezprzewodowa] [eFunkcja] → [Wyślij do komputera].
	- Obrazy zostaną automatycznie przesłane i zapisane na komputerze.
	- Przesłane zostaną tylko nowo zarejestrowane obrazy. Importowanie filmów i wielu zdjęć może zająć dużo czasu.

# <span id="page-37-3"></span><span id="page-37-1"></span><span id="page-37-0"></span>Korzystanie z menu

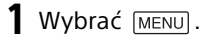

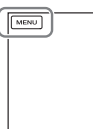

2 Wybrać kategorię.

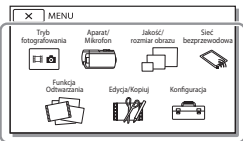

3 Wybrać odpowiednią opcję menu.

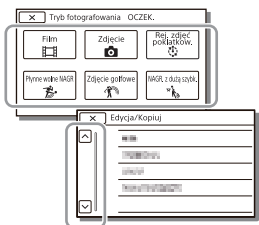

Opcje menu można przewijać w górę lub w dół.

• Wybór  $\overline{x}$  kończy konfigurowanie ustawień menu lub powoduje powrót do poprzedniego ekranu menu.

#### <span id="page-37-2"></span>Listy menu

#### Tryb fotografowania

- Film
- Zdjęcie

Rej. zdjęć poklatkow.

Płynne wolne NAGR\*1

Zdjęcie golfowe\*1

NAGR. z dużą szybk.\*2

#### Aparat/Mikrofon

- **R** Ręczne nastawy
	- Balans bieli

Pomiar punkt./ostr.

Pomiar punktu

Ostrość punktu

Ekspozycja

Ostrość

Przesłona

Szybkość migawki

Limit AGC

Przestawienie AE

Zmiana balansu bieli

Low Lux

**T**Ustawienia aparatu

Wybór sceny

Efekt wizualny

**Eli**Cinematone

**II** Wprowadzanie

Samowyzw.

SteadyShot

**C** SteadyShot

Zoom cyfrowy

Filtr/protektor

Auto Pod światło

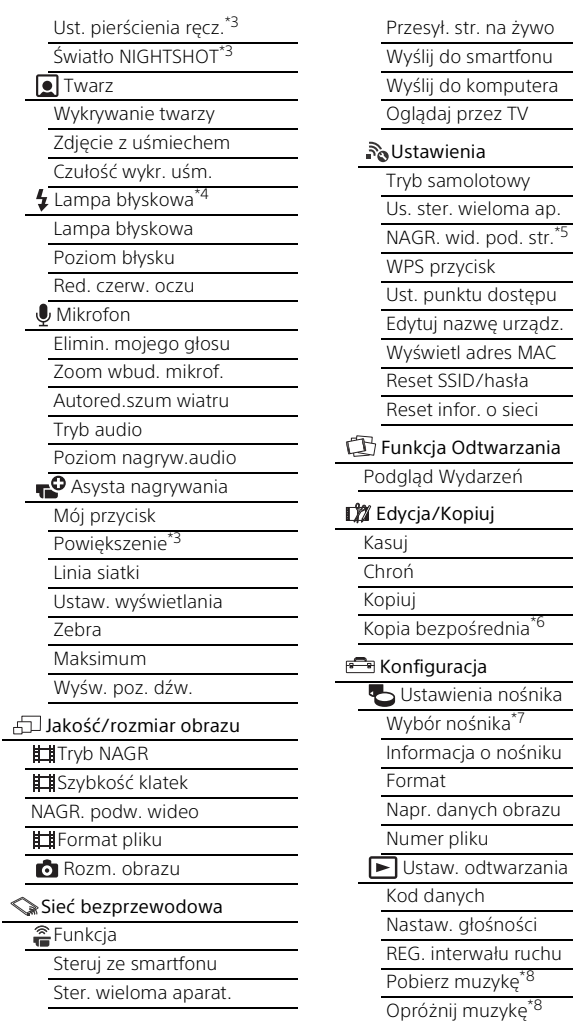

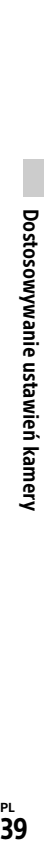

smartfonu komputera

> **PL** 39

#### 00:00 TC/UB

- TC/UB Disp
- TC Preset
- UB Preset
- TC Format\*9
- TC Run
- TC Make
- UB Time Rec
- $\overrightarrow{z}$  Połaczenia
	- Typ TV
	- Rozdzielczość HDMI
	- STER. PRZEZ HDMI
	- Połączenie USB
	- Ust. połączenia USB
	- Ustawienia USB LUN
- Ustawienia ogólne
	- Brzęczyk
- Jasność monitora
- Auto. korekta trapez.\*10
- Lampka NAGRYW.
- Zdalne sterowanie
- Wł. zasil. monitorem<sup>\*</sup>
- Language Setting
- Tryb 24p\*12
- Anuluj tryb 24p<sup>\*</sup>
- Stan akumulatorów
- <span id="page-39-0"></span>Oszczędz. energii
- Inicializui
- Tryb pokazowy
- Wersia
- Ustawienia zegara
	- Ustaw. daty i czasu
	- Ustawienia regionu
- Gdy rozmiar obrazu jest
- ustawiony na [AVCHD] \*2 Gdy rozmiar obrazu jest
- ustawiony na [XAVC S HD]<br><sup>\*3</sup> FDR-AX53/AX55/AXP55<br><sup>\*4</sup> Ta opcja jest dostępna w
- przypadku używania lampy błyskowej (sprzedawanej
- oddzielnie).<br><sup>\*5</sup> Działanie funkcji Przesył. str. na żywo uzależnione jest od usług i warunków określonych przez dostawcę usług internetowych w danym regionie. Funkcja może nie być dostępna w danym regionie, zależnie od obowiązujących ograniczeń sieci szerokopasmowej i usług internetowych. \*6 Ta opcja jest dostępna w
- przypadku używania zewnętrznego nośnika pamięci
- 
- (sprzedawanego oddzielnie). \*7 FDR-AX40/AX55/AXP55 \*8 Funkcja może nie być dostępna
- zależnie od kraju/regionu.<br><sup>\*9</sup> Modele kompatybilne z trybem
- 
- 
- 1080 60i<br><sup>\*10</sup>FDR-AXP55<br><sup>\*11</sup>FDR-AX40<br><sup>\*12</sup>Modele kompatybilne z trybem 1080 50i

#### <span id="page-40-0"></span>Pozostałe Środki ostrożności

#### <span id="page-40-1"></span>**Zasilacz sieciowy**

Nie zwierać styków akumulatora metalowymi przedmiotami. Grozi to awarią.

#### **Odtwarzanie obrazów przy użyciu innych urządzeń**

W przypadku innych urządzeń mogą wystąpić problemy z normalnym odtwarzaniem obrazów zarejestrowanych opisywaną kamerą. Mogą też pojawić się problemy z odtwarzaniem za pomocą kamery obrazów zarejestrowanych innymi urządzeniami.

#### **Nagrywanie i odtwarzanie**

- Z kamerą należy obchodzić się ostrożnie. Nie wolno jej demontować ani przerabiać. Należy ją chronić przed wstrząsami mechanicznymi i uderzeniami. Uważać, aby jej nie upuścić lub przypadkowo nie nadepnąć.
- Szczególnie ostrożnie należy obchodzić się z obiektywem. Aby zapewnić stabilną pracę karty pamięci, przed pierwszym użyciem wskazane jest jej sformatowanie za pomocą kamery. Formatowanie karty pamięci spowoduje usunięcie wszystkich zapisanych na niej danych, których nie będzie można odzyskać. Ważne dane należy zapisać, na przykład na komputerze.
- Sprawdzić kierunek wkładania karty pamięci. Włożenie karty pamięci niewłaściwą stroną grozi uszkodzeniem karty, gniazda

karty pamięci lub znajdujących się na niej danych.

- Przed rozpoczęciem nagrywania należy sprawdzić działanie funkcji nagrywania, aby mieć pewność, że obraz i dźwięk zostaną prawidłowo zarejestrowane.
- Programy telewizyjne, filmy, taśmy wideo i inne materiały mogą być chronione prawami autorskimi. Nagrywanie takich materiałów bez upoważnienia może stanowić naruszenie praw autorskich.
- Nie jest przewidziana żadna rekompensata za wadliwe nagrania, nawet jeśli przyczyną problemów z nagrywaniem lub odtwarzaniem jest uszkodzenie kamery, nośnika itp.
- Kamera nie jest pyłoszczelna, kroploszczelna ani wodoszczelna.
- Chronić kamerę przed wilgocią, np. przed deszczem lub wodą morską. Zamoczenie kamery grozi jej uszkodzeniem. Niektóre uszkodzenia tego typu mogą być trwałe.
- Nie wolno kierować kamery w stronę słońca lub silnego światła. Grozi to awarią kamery.
- Nie należy używać kamery w pobliżu silnych fal radiowych lub promieniowania. W takich warunkach kamera może nieprawidłowo nagrywać lub odtwarzać obrazy.
- Nie należy używać kamery na piaszczystej plaży ani w miejscach występowania pyłu. Grozi to awarią kamery.
- W razie wystąpienia kondensacji należy przerwać korzystanie z

kamery do czasu, aż wilgoć odparuje.

• Nie narażać kamery na wstrząsy mechaniczne ani drgania. W przeciwnym razie kamera może działać nieprawidłowo lub może nie nagrywać obrazów. Ponadto nośnik zapisu lub zapisane dane mogą ulec uszkodzeniu.

#### **Monitor LCD**

Monitor LCD został wykonany z wykorzystaniem nadzwyczaj precyzyjnej technologii, dzięki której efektywnie można korzystać z ponad 99,99% pikseli. Na monitorze LCD mogą jednak pojawić się czasami małe czarne lub jasne punkty (białe, czerwone, niebieskie lub zielone). Punkty te są normalnym efektem procesu produkcyjnego i nie mają żadnego wpływu na jakość nagrywanego obrazu.

#### **Temperatura kamery**

Kamera i akumulator nagrzewają się podczas pracy. Nie jest to usterka.

#### **Zabezpieczenie przed przegrzaniem**

**PL** zasilanie zostanie włączone, zanim 42 kamera i akumulator dostatecznie W zależności od temperatury kamery i akumulatora nagrywanie filmów może być niemożliwe lub zasilanie może się automatycznie wyłączać, aby chronić kamerę. Zanim zasilanie wyłączy się lub jeśli nie można dłużej nagrywać filmów, na monitorze LCD zostanie wyświetlony komunikat. W takim przypadku nie należy ponownie włączać zasilania i zaczekać, aż kamera i akumulator ostygną. Jeśli

ostygną, zasilanie może zostać ponownie wyłączone lub nagrywanie filmów może być niemożliwe.

#### **Tymczasowe wyłączanie sieci bezprzewodowej (Wi-Fi, NFC itp.)**

Po wejściu na pokład samolotu można tymczasowo wyłączyć funkcję Wi-Fi. Wybrać opcje  $[MENT] \rightarrow [Sieć bezprzewodowa]$  $\rightarrow$  [ $\rightarrow$  Ustawienia]  $\rightarrow$  [Tryb  $samolotowy$   $\rightarrow$  [Włącz].

#### **Bezprzewodowa sieć LAN**

Nie ponosimy żadnej odpowiedzialności za jakiekolwiek szkody spowodowane przez nieautoryzowany dostęp do nośników zapisu umieszczonych w kamerze lub ich nieautoryzowane wykorzystanie w wyniku zgubienia lub kradzieży.

#### **Informacje na temat bezpieczeństwa stosowania produktów korzystających z bezprzewodowej sieci LAN**

- Zawsze należy upewnić się, że używana sieć bezprzewodowa jest bezpieczna, aby uniknąć ataku hakerów, dostępu do urządzeń przez złośliwe strony trzecie lub innych podatności.
- Podczas korzystania z funkcji sieci bezprzewodowej ważne jest wprowadzenie ustawień zabezpieczeń.
- Firma Sony nie udziela gwarancji anie nie jest odpowiedzialna za jakiekolwiek szkody wynikające z niedostatecznych zabezpieczeń lub korzystania z funkcji sieci bezprzewodowej.

#### <span id="page-42-2"></span>Rozwiązywanie problemów

W razie jakichkolwiek problemów podczas użytkowania kamery należy:

- Sprawdzić kamerę, odwołując się do Przewodnika pomocniczego [\(strona 5\).](#page-4-1)
- Odłączyć źródło zasilania, a po upływie 1 minuty podłączyć je ponownie i włączyć kamerę.
- Zresetować kamerę [\(strona 40\)](#page-39-0). Wszystkie ustawienia, w tym ustawienie zegara, zostaną zresetowane.
- Skontaktować się z punktem sprzedaży wyrobów firmy Sony lub miejscowym autoryzowanym punktem serwisowym produktów Sony.

# <span id="page-42-1"></span><span id="page-42-0"></span>Dane techniczne

#### System

Format sygnału: UHDTV **HDTV** Kolor NTSC, standardy EIA (modele kompatybilne z trybem 1080 60i) Kolor PAL, standardy CCIR (modele kompatybilne z trybem 1080 50i) Format zapisu filmów: XAVC S (format XAVC S) Obraz: MPEG-4 AVC/H.264 Dźwięk: MPEG-4 Linear PCM 2-kanałowy (48 kHz/16 bitów) AVCHD (zgodność z formatem AVCHD wer. 2.0) Obraz: MPEG-4 AVC/H.264 Dźwięk: Dolby Digital 2-kanałowy/5,1-kanałowy Dolby Digital 5.1 Creator\*1 MP4 Obraz: MPEG-4 AVC/H.264 Dźwięk: MPEG-4 AAC-LC 2ch \*1 Wyprodukowano na licencji firmy Dolby Laboratories. Format plików zdjęciowych: Zgodny z DCF Ver.2.0 Zgodny z Exif Ver.2.3 Zgodny z MPF Baseline Wizjer (FDR-AX53/AX55/AXP55): 0,6 cm (typ 0,24) odpowiednik systemy koloru 1 555 200 punktów Nośniki zapisu (filmy/zdjęcia): Pamięć wewnętrzna (FDR-AX40/AX55/AXP55): 64 GB\*2 XAVC S 4K (100Mbps), XAVC S HD NAGR. z dużą szybk. (100Mbps), Film: karta pamięci SDHC (klasa szybkości UHS 3 lub szybsza)\*3

**PL** 43 karta pamięci SDXC (klasa szybkości UHS 3 lub szybsza)\*3 karta pamięci microSDHC (klasa szybkości UHS 3 lub szybsza)\*3 karta pamięci microSDXC (klasa szybkości UHS 3 lub szybsza)\*3 XAVC S HD, XAVC S 4K (60Mbps), Film: karta pamięci SDHC (klasa 10, bądź klasa szybkości UHS 1 lub szybsza)\*3 karta pamięci SDXC (klasa 10, bądź klasa szybkości UHS 1 lub szybsza)\*3 karta pamięci microSDHC (klasa 10, bądź klasa szybkości UHS 1 lub szybsza)\*3 karta pamięci microSDXC (klasa 10, bądź klasa szybkości UHS 1 lub szybsza)\*3 AVCHD, Zdjęcie: Memory Stick Micro (Mark2) Memory Stick PRO-HD Duo Karta SD (klasa 4 lub szybsza, bądź klasa szybkości UHS 1 lub szybsza) Karta pamięci microSD (klasa 4 lub szybsza, bądź klasa szybkości UHS 1 lub szybsza) \*2 Pojemność dostępna dla użytkownika (przybliżona): 62,4 GB 1 GB odpowiada 1 miliardowi bajtów, z których część używana jest do zarządzania systemem i/lub plikami użytkowymi. Można usunąć tylko zainstalowany fabrycznie film demonstracyjny. \*3 Wymagana jest pojemność 4 GB lub większa.

Przetwornik obrazu: Podświetlany z tyłu czujnik Exmor R™ CMOS, typ 1/2,5 (7,20 mm) Rejestrowane piksele (zdjęcie, 16:9): Maks. 16,6 megapiksele<br>(5 440 × 3 056)<sup>\*4</sup> Całkowita: Około 8,57 megapikseli Efektywnie (film, 16:9)\*5: Około 8,29 megapikseli Efektywnie (zdjęcie, 16:9): Około 8,29 megapikseli Efektywnie (zdjęcie, 4:3): Około 6,22 megapikseli Obiektyw: Obiektyw ZEISS Vario-Sonnar T 20× (optyczny)\*5, 4K: 30× (Clear Image Zoom, w trakcie nagrywania filmów)\*6 HD: 40× (Clear Image Zoom, w trakcie nagrywania filmów)\*6, 250× (cyfrowy) Średnica filtra: 55 mm F2,0 - F3,8 Ogniskowa: f= 4,4 mm – 88 mm Po przeliczeniu na wartości dla aparatu małoobrazkowego (35 mm) W przypadku filmów\*5: f=26,8 mm – 536 mm (16:9) W przypadku zdjęć: f=26,8 mm – 536 mm (16:9) Temperatura barwowa: [Auto], [Jednym dotk.], [Wewnątrz], [Na zewnątrz] Minimalne natężenie oświetlenia: 4K: 9 lx (luksów), HD: 6 lx (luksów) (przy ustawieniu domyślnym, czas otwarcia migawki 1/60 sekundy)

4K: 1,8 lx (luksów), HD: 1,2 lx (luksów) (przy ustawieniu opcji [Low Lux] na [Włącz], czas otwarcia migawki 1/30 sekundy) NightShot (FDR-AX53/AX55/ AXP55): 0 lx (luksów) (czas otwarcia migawki 1/60 sekundy)

- \*4 Unikatowy system przetwarzania obrazu BIONZ-X firmy Sony umożliwia uzyskanie rozdzielczości zdjęć odpowiadających opisanym
- rozmiarom.<br>\*5 Opcja [ **‡ S**teadyShot] ustawiona na [Standardowy]
- lub [Wyłącz].<br><sup>\*6</sup> Opcja [ **‡ S**teadyShot] ustawiona na [Aktywny].

#### Złącza wejściowe i wyjściowe

Gniazdo HDMI OUT: Złącze micro HDMI Gniazdo PROJECTOR IN (FDR-AXP55): Złącze micro HDMI Gniazdo wejściowe MIC: Minigniazdo stereofoniczne  $(63,5 \text{ mm})$ Gniazdo słuchawkowe: Minigniazdo stereofoniczne  $(63.5 \, \text{mm})$ Gniazdo USB: Złącze USB Multi/ Micro\* \* Do obsługi urządzeń zgodnych ze standardem Micro USB. Połączenia USB są dostępne tylko w przypadku sygnału wyjściowego (w przypadku klientów w Europie).

#### Monitor LCD

Obraz: 7,5 cm (typ 3,0, format obrazu 16:9) Całkowita liczba pikseli: FDR-AX40: 460 800 (960 × 480) FDR-AX53/AX55/AXP55: 921 600 (1 440 × 640)

#### Projektor (FDR-AXP55)

Rodzaj projekcji: DLP Źródło światła: LED (R/G/B) Ostrość: Ręczna Odległość projekcji: 0,5 m lub więcej Rozdzielczość (wyjściowa): 854 × 480 Czas ciągłej projekcji (w przypadku użycia akumulatora z zestawu): Około 2 godz. 25 min

#### Bezprzewodowa sieć LAN

Obsługiwany standard: IEEE 802.11 b/g/n Częstotliwość: 2,4 GHz Obsługiwane protokoły zabezpieczeń: WEP/WPA-PSK/ WPA2-PSK Metoda konfiguracji: WPS (Wi-Fi Protected Setup)/ręczna Metoda dostępu: Tryb infrastruktury NFC: Zgodność ze specyfikacją NFC Forum Type 3 Tag

#### Informacje ogólne

Wymagania dotyczące zasilania: prąd stały 6,8 V/7,4 V (akumulator), prąd stały 8,4 V (zasilacz sieciowy)

Ładowanie przez USB: Prąd stały 5 V 1 500 mA

Przeciętny pobór mocy: Podczas filmowania kamerą z użyciem wizjera (FDR-AX53/ AX55/AXP55): 4K: 4,9 W, HD: 3,6 W\* Podczas filmowania kamerą przy normalnej jasności z użyciem monitora LCD: 4K: 4,9 W, HD: 3,6 W\* \* w trybie AVCHD FH Temperatura robocza: Od 0 °C do 40 °C Temperatura przechowywania: Od –20 °C do +60 °C Wymiary (przybliżone): FDR-AX40: 73 mm × 80,5 mm × 142,5 mm (szer./wys./gł.) z uwzględnieniem wystających elementów 73 mm × 80,5 mm × 166,5 mm (szer./wys./gł.) z uwzględnieniem wystających elementów i zamocowanego dostarczonego akumulatora FDR-AX53/AX55: 73 mm × 80,5 mm × 161,0 mm (szer./wys./gł.) z uwzględnieniem wystających elementów 73 mm × 80,5 mm × 166,5 mm (szer./wys./gł.) z uwzględnieniem wystających elementów i zamocowanego dostarczonego akumulatora FDR-AXP55: 77 mm × 80,5 mm × 161,0 mm (szer./wys./gł.) z uwzględnieniem wystających elementów 77 mm × 80,5 mm × 166,5 mm (szer./wys./gł.) z uwzględnieniem wystających elementów i zamocowanego dostarczonego akumulatora

Masa (przybliżona): FDR-AX40: 510 g tylko moduł główny 610 g z uwzględnieniem dostarczonego akumulatora NP-FV70 FDR-AX53/AX55: 535 g tylko moduł główny 635 g z uwzględnieniem dostarczonego akumulatora NP-FV70 FDR-AXP55: 565 g tylko moduł główny 660 g z uwzględnieniem dostarczonego akumulatora NP-FV70

#### **Zasilacz sieciowy AC-L200D**

Wymagania dotyczące zasilania: prąd zmienny 100 V – 240 V, 50 Hz/60 Hz Pobór mocy: 18 W

Napięcie wyjściowe: prąd stały

8,4 V\* \* Pozostałe specyfikacje można znaleźć na etykiecie znamionowej zasilacza sieciowego.

#### **Akumulator NP-FV70**

Maksymalne napięcie wyjściowe: prąd stały 8,4 V Napięcie wyjściowe: prąd stały 6,8 V Maksymalne napięcie ładowania: prąd stały 8,4 V Maksymalny prąd ładowania: 3,0 A Pojemność Typowa: 14,0 Wh (2 060 mAh) Minimalna: 13,3 Wh (1 960 mAh) Typ: litowo-jonowy

# Pozostałe

#### **Znaki towarowe**

- AVCHD, AVCHD Progressive, logotyp AVCHD i logotyp AVCHD Progressive są znakami towarowymi firm Panasonic Corporation i Sony Corporation.
- XAVC S i XAVC S są zastrzeżonymi znakami towarowymi firmy Sony Corporation.
- Memory Stick i są znakami towarowymi lub zastrzeżonymi znakami towarowymi firmy Sony Corporation.
- Blu-ray Disc™ i Blu-ray™ są znakami towarowymi firmy Bluray Disc Association.
- Dolby i symbol double-D są znakami towarowymi firmy Dolby Laboratories.
- Pojęcia HDMI i HDMI High-Definition Multimedia Interface oraz logo HDMI są znakami towarowymi lub zastrzeżonymi znakami towarowymi firmy HDMI Licensing LLC w Stanach Zjednoczonych i innych krajach.
- Windows jest zastrzeżonym znakiem towarowym lub znakiem towarowym firmy Microsoft Corporation w Stanach Zjednoczonych i/lub innych krajach.
- Mac jest zastrzeżonym znakiem towarowym firmy Apple Inc. w Stanach Zjednoczonych i innych krajach.
- Intel, Pentium i Intel Core są znakami towarowymi firmy Intel Corporation w Stanach Zjednoczonych i/lub innych krajach.
- Logo SDXC jest znakiem towarowym firmy SD-3C, LLC.
- Android i Google Play są znakami towarowymi firmy Google Inc..
- Wi-Fi, logo Wi-Fi, Wi-Fi PROTECTED SET-UP są zastrzeżonymi znakami towarowymi stowarzyszenia Wi-Fi Alliance.
- Znak N jest znakiem towarowym lub zastrzeżonym znakiem towarowym firmy NFC Forum, Inc. w Stanach Zjednoczonych i innych krajach.
- Facebook i logo "f" są zastrzeżonymi znakami towarowymi firmy Facebook, Inc.
- YouTube i logo YouTube są zastrzeżonymi znakami towarowymi firmy Google Inc.
- iPhone i iPad są znakami towarowymi firmy Apple Inc. zastrzeżonymi w Stanach Zjednoczonych i innych krajach.
- Kod QR Code to zastrzeżony znak towarowy DENSO WAVE INCORPORATED.

Wszystkie pozostałe nazwy produktów przytoczone w niniejszej dokumentacji mogą być znakami towarowymi lub zastrzeżonymi znakami towarowymi odpowiednich firm. Ponadto znaki ™ i ® nie zawsze pojawiają się w niniejszej instrukcji.

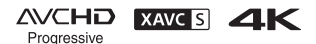

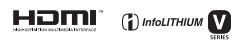

 $\mathbf{P}$   $\mathbf{R}$   $\mathbf{R}$ 

#### **Informacje na temat stosowanego oprogramowania GNU GPL/LGPL**

Niniejszy produkt zawiera oprogramowanie podlegające następującej licencji GNU General Public License (określanej odtąd mianem "GPL") lub GNU Lesser General Public License (określanej odtąd mianem "LGPL"). Informuje ona, że użytkownik ma prawo do wglądu, modyfikowania i przekazywania dalej kodu źródłowego tych programów użytkowych na warunkach dostarczonej licencji GPL/LGPL. Kod źródłowy jest dostępny w sieci Web. Można go pobrać pod poniższym adresem URL. [http://oss.sony.net/Products/](http://oss.sony.net/Products/Linux) Linux

Oczekujemy, że użytkownik nie będzie kontaktował się z nami w sprawie zawartości kodu źródłowego.

Kopie licencji (w języku angielskim) zapisane są w pamięci wewnętrznej niniejszego produktu.

Należy ustanowić połączenie pamięci masowej pomiędzy niniejszym produktem a komputerem, a następnie przeczytać pliki znajdujące się w katalogu "LICENSE" na nośniku "PMHOME".

# <span id="page-48-0"></span>Części i elementy sterujące

Liczby w nawiasach ( ) to numery odnośnych stron.

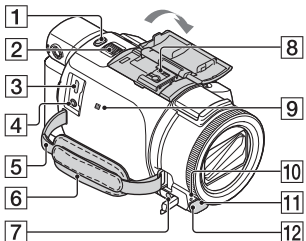

- Przycisk PHOTO ([17](#page-16-2), [19](#page-18-0))
- Dźwignia regulacji zbliżenia ([19\)](#page-18-0)
- <span id="page-48-1"></span>3 Złącze USB Multi/Micro Do obsługi urządzeń zgodnych ze standardem Micro USB. To złącze nie obsługuje kabla przejściowego VMC-AVM1 (sprzedawanego oddzielnie). Nie można korzystać z akcesoriów za pośrednictwem zdalnego złącza A/V.
- 4 Gniazdo & (mikrofon) (PLUG IN POWER)
- **5** Zapas do zrobienia paska na ramię
- 6 Pasek na rękę
- $\overline{7}$  Gniazdo  $\Omega$  (słuchawkowe)
- **8** Stopka multiinterfejsowa

#### mi Multi

Szczegółowe informacje dotyczące akcesoriów zgodnych ze stopką multiinterfejsową można znaleźć w witrynie firmy Sony danego regionu lub uzyskać w punkcie sprzedaży wyrobów

firmy Sony albo w miejscowym autoryzowanym punkcie serwisowym produktów Sony. Nie można zagwarantować prawidłowego działania w przypadku akcesoriów innych producentów.

Używając adaptera stopki (sprzedawanego oddzielnie), można także używać akcesoriów zgodnych z Active Interface Shoe.

Aby uniknąć awarii, nie należy używać dostępnych w handlu lamp błyskowych ze stykami synchronizacji wysokim napięciem lub o odwrotnej polaryzacji.

- $\overline{9}$  Znak N $(33)$  $(33)$ NFC: Near Field Communication
- 10 Lampka nagrywania kamery
- **11** Czujnik pilota zdalnego sterowania
- 12 Lampka NIGHTSHOT (FDR-AX53/AX55/AXP55)

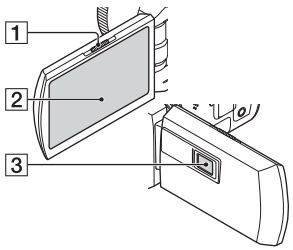

- **1** Dźwignia PROJECTOR FOCUS [\(28\)](#page-27-1) (FDR-AXP55)
- <span id="page-48-3"></span><span id="page-48-2"></span>2 Monitor LCD/Panel dotykowy
- **3** Obiektyw projektora (FDR-AXP55)

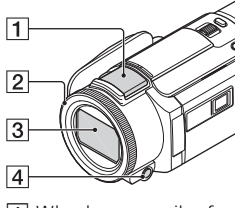

- <span id="page-49-2"></span>**1** Wbudowany mikrofon Pierścień MANUAL (FDR-AX53/AX55/AXP55) ([20](#page-19-1)) Funkcje ręczne można przypisać do przycisku i pokrętła.
- <span id="page-49-1"></span>**3** Obiektyw (obiektyw ZEISS)
- Przycisk MANUAL (FDR-AX53/AX55/AXP55)

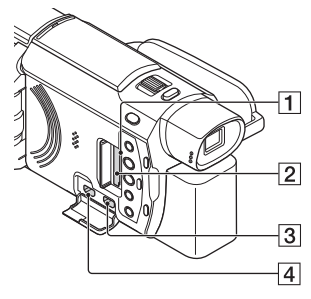

- **1** Lampka dostępu do karty pamięci ([14\)](#page-13-1)
- 2 Gniazdo karty pamięci [\(14](#page-13-1))
- **3** Gniazdo HDMI OUT
- Gniazdo PROJECTOR IN ([28\)](#page-27-1) (FDR-AXP55)

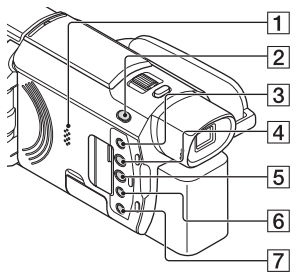

- Głośnik
- **2** Przycisk **HI/O** (Tryb fotografowania) ([19\)](#page-18-0) (FDR-AX53/AX55/AXP55)
- <span id="page-49-0"></span>**3** Przycisk **4** (Elimin. mojego głosu) Tłumi głos osoby nagrywającej film.
- <span id="page-49-3"></span> Przycisk PROJECTOR ([28](#page-27-1)) (FDR-AXP55)
- Przycisk (Podgląd obrazów) [\(21](#page-20-1))
- **6** Przycisk NIGHTSHOT (FDR-AX53/AX55/AXP55)
- Przycisk (WŁĄCZONE/ GOTOWOŚĆ)

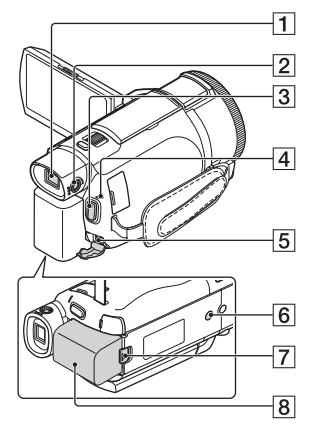

 Wizjer (FDR-AX53/AX55/ AXP55) Kiedy wizjer jest wyciągnięty,

kamera jest włączona.

**2** Pokrętło regulacji soczewki wizjera (FDR-AX53/AX55/ AXP55)

> Jeśli wskaźniki na wizjerze wydają się nieostre, należy przekręcić pokrętło regulacji soczewki wizjera.

- **3** Przycisk START/STOP [\(17\)](#page-16-2)
- 4 Lampka POWER/CHG (ładowanie) [\(10\)](#page-9-1)
- 5 Gniazdo DC IN
- 6 Gniazdo statywu

Podłączanie statywu (sprzedawany oddzielnie: długość śruby nie może przekraczać 5,5 mm). W zależności od parametrów technicznych statywu, niniejszy produkt może nie zostać podłączony we właściwym kierunku.

- Dźwignia zwalniająca BATT (akumulatora)
- **8** Akumulator ([10](#page-9-1))

#### <span id="page-50-0"></span> **Mocowanie paska na rękę**

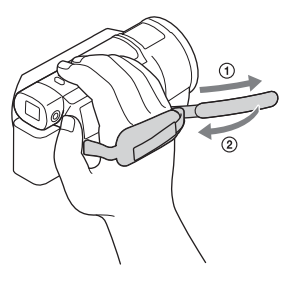

# <span id="page-51-0"></span>Indeks

#### **A**

[Akumulator 10](#page-9-2) [Android 32](#page-31-2) [App Store 32](#page-31-3) [AVCHD 6,](#page-5-1) [7](#page-6-0)

#### **B**

[Bezprzewodowy punkt](#page-36-0)  dostępowy 37

#### **C**

[Czas ładowania 11](#page-10-0) [Czas nagrywania 18](#page-17-0) [Czas nagrywania/odtwarzania](#page-10-1)  11

#### **D**

[Dane techniczne 43](#page-42-1) [Data i czas 13](#page-12-1)

#### **E**

[Edycja 21](#page-20-2) [Elementy zestawu 9](#page-8-2) [Elimin. mojego głosu 18](#page-17-1)

#### **F**

[Filmy 17](#page-16-3) [Formatowanie 16](#page-15-0) [Funkcje One-touch \(NFC\) 32](#page-31-4)

#### **G**

[Gniazdo ścienne 11](#page-10-2) [Google play 32](#page-31-5)

#### **I**

[Importowanie obrazów na](#page-28-3)  komputer 29 [Instalowanie 32](#page-31-6) [iOS 32](#page-31-7)

#### **K**

**PL** [Kable Micro USB 11](#page-10-3) 52 [Karta pamięci 14](#page-13-2)

[Karta pamięci microSD 15](#page-14-0) [Komputer 29](#page-28-3)

#### **L**

[Listy menu 38](#page-37-2)

#### **Ł**

[Ładowanie akumulatora 10](#page-9-1) Ładowanie akumulatora z [wykorzystaniem komputera 11](#page-10-3)

#### **M**

[Memory Stick Micro™ \(M2\) 14](#page-13-3) [Menu 38](#page-37-3) [Monitor LCD 49](#page-48-2) [MP4 33](#page-32-1)

#### **N**

[NAGR. podw. wideo 17](#page-16-4) [Nagrywanie 17](#page-16-5) [Nagrywanie ręczne 20](#page-19-2) [NFC 33](#page-32-2) [Nośniki zapisu 16](#page-15-1)

#### **O**

[Odtwarzanie 21](#page-20-1) [Odtwarzanie z przycięciem 26](#page-25-0) [Oprogramowanie 29](#page-28-3)

#### **P**

[Panel dotykowy 49](#page-48-3) [Pasek na rękę 51](#page-50-0) [Pełne naładowanie 11](#page-10-0) [PlayMemories Home 29](#page-28-4) [PlayMemories Online 29](#page-28-5) [Projektor 28](#page-27-1) [Przewodnik pomocniczy 5](#page-4-2) [Przewód HDMI 24](#page-23-1) [Przypisywanie pozycji menu 20](#page-19-1)

#### **R**

[Rozwiązywanie problemów 43](#page-42-2)

#### **S**

[Sieć 26](#page-25-1)

Zusätzliche Informationen zu diesem Produkt und Antworten zu häufig gestellten Fragen können Sie auf unserer Kunden-Support-Website finden.

Extra informatie over dit product en antwoorden op veelgestelde vragen vindt u op onze website voor klantenondersteuning.

Ulteriori informazioni su questo prodotto e risposte alle domande più comuni sono reperibili sul nostro sito Web di Assistenza Clienti.

Informação adicional sobre este produto e respostas a perguntas frequentes podem ser encontradas no Website do Apoio ao Cliente.

Dodatkowe informacje o tym produkcie i odpowiedzi na najczęściej zadawane pytania są na naszej internetowej stronie Obsługi Klienta.

Další informace o produktu a odpovĕdi na často kladené dotazy naleznete na našich internetových stránkách zákaznické podpory.

E termékkel kapcsolatos további információk és válaszok a gyakran feltett kérdésekre a Vevőszolgálat honlapján találhatók.

Bližšie informácie o tomto výrobku a odpovede na časté otázky nájdete na našich webových stránkach v sekcii Služby Zákazníkom.

Ytterligare information om den här produkten och svar på vanliga frågor återfinns på vår kundtjänsts webbplats.

Der findes flere oplysninger om dette produkt samt svar på ofte stillede spørgsmål på vores websted til kundesupport.

Tätä tuotetta koskevia lisätietoja ja usein esitettyjä kysymyksiä on asiakastuen www-sivustolla.

Дополнительная информация по данному изделию и ответы на часто задаваемые вопросы могут быть найдены на нашем Webсайте поддержки покупателей.

#### **<http://www.sony.net/>**

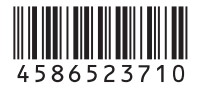